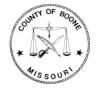

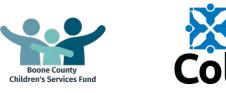

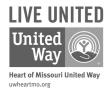

# **Proposal Submission Instructions**

city of lumbia

### **Boone County**

- Children's Services Funding
- Community Health and Medical Funding

### **City of Columbia**

Social Services Funding

### Heart of Missouri United Way

Community Impact Funding

#### **Table of Contents**

| Introduction                                   | 2  |
|------------------------------------------------|----|
| Section 1: Accessing the System                | 3  |
| Section 2: Developing and Submitting Proposals | 4  |
| Step 1: Update Organization Profile            | 4  |
| Step 2: Create Proposal Cover Sheet            | 7  |
| Step 3: Create Proposal Forms                  | 12 |
| Step 4: Complete Proposal Forms                | 13 |
| Step 5: Review Proposal                        | 15 |
| Step 6: Submit Proposal                        | 19 |
| Section 3: Helpful Tips                        |    |

#### **Contact Information**

For questions or to report technical difficulties, please contact:

| Boone County                 | Boone County Community Services<br>573.886.4298<br>communityservices@boonecountymo.org<br>www.showmeboone.com/communityservices |
|------------------------------|----------------------------------------------------------------------------------------------------|
| City of Columbia             | Division of Human Services<br>573.874.7488<br>humanservices@como.gov<br><u>www.como.gov</u> (search: social services funding)   |
| Heart of Missouri United Way | 573.443.4523<br>www.uwheartmo.org                                                                                               |

### Introduction

These instructions are intended to assist organizations in submitting proposals in response to City of Columbia requests for proposals (RFPs) for social services utilizing the joint City of Columbia, Boone County, and Heart of Missouri United Way web-based funding management system.

## Section 1: Accessing the System

To access the system:

1. Copy and paste the following link to their internet web browser (preferably Google Chrome): https://ctk.apricot.info/auth

#### PLEASE NOTE

Users **MUST** access the system using either Google Chrome (recommended) or Mozilla Firefox as the internet browser.

2. Enter Username and Password.

| aprice             | ot              |
|--------------------|-----------------|
| USERNAME           |                 |
| yourname@email.com |                 |
| PASSWORD           |                 |
| your password      |                 |
| Log In To Apricot  | Forgot Password |
| 🚔 🕀 🔮              |                 |

#### PLEASE NOTE

If your organization does not currently have an Apricot account, please contact the administrator of the RFP to which you are responding. Only one login is granted per organization and logins are valid for all sources of funding. (Boone County, City of Columbia, and the Heart of Missouri United Way.)

3. Once you are logged in, you will be navigated to your **MY APRICOT** page. This is one of the main pages users will utilize in navigating the system. Bulletins containing important information are also posted on this page.

| MENU   | apricot       | MYAPRICOT         | All Sites<br>Program All Programs | CHANGE | test1 Organization<br>BOCOMO Live | ~ |
|--------|---------------|-------------------|-----------------------------------|--------|-----------------------------------|---|
| > Sear | ch Records    | Apricot Bulletins |                                   |        |                                   |   |
| ✓ My/  | Apricot Tools |                   |                                   |        |                                   |   |
| My F   | Reports       |                   |                                   |        |                                   |   |
| My E   | Bulletins     |                   |                                   |        |                                   |   |
| Mys    | Shared Files  |                   |                                   |        |                                   |   |
| Sch    | adule         |                   |                                   |        |                                   |   |
| ➤ Gran | nts           |                   |                                   |        |                                   |   |

4. You can navigate to your Organization Profile and Proposal Cover Sheet by selecting the arrow beside "Search Records."

| MENU   | apricot                                               | MY APRICOT        |
|--------|-------------------------------------------------------|-------------------|
| Orga   | rch Records<br>anization Profile<br>bosal Cover<br>et | Apricot Bulletins |
| > My # | Apricot Tools<br>nts                                  |                   |

## **Section 2: Developing and Submitting Proposals**

This section provides step-by-step instructions to develop and submit proposals.

### **Step 1: Update Organization Profile**

You will first need to update your Organization Profile.

1. To access the **Organization Profile**, click on **Organization Profile** in the navigation menu in the upper left-hand corner under **Search Records**.

| MY APRICOT                         |                                                                                                    | All Sites<br>Program All Programs                                                      | CHANGE                                                                                                    |                                                                                                    | Ci<br>BO                                                                                    |
|------------------------------------|----------------------------------------------------------------------------------------------------|----------------------------------------------------------------------------------------|----------------------------------------------------------------------------------------------------|----------------------------------------------------------------------------------------------------|---------------------------------------------------------------------------------------------|
| Organization Profile               |                                                                                                    |                                                                                        |                                                                                                    |                                                                                                    |                                                                                             |
| Organization Profile Searc         | h                                                                                                    |                                                                                        |                                                                                                    |                                                                                                    |                                                                                             |
| Add Search Field                   | ✓ Browse All                                                                                                    |                                                                                        |                                                                                                    |                                                                                                    |                                                                                             |
| Organization Name (the offi (O     | rganization Profile) Clear Field                                                                                                    |                                                                                        |                                                                                                    | ×                                                                                                    |                                                                                             |
| The following 1 Organization Profi | e records matched your search criteria                                                                                                    |                                                                                        |                                                                                                    |                                                                                                    |                                                                                             |
| Organization Name (the offi 🏊      | Organization Mailing Address: 🍡                                                                                                    | Head of Organization 🔽                                                                 | Record ID 🍒                                                                                                    |                                                                                                    |                                                                                             |
| City/County Test- do not remove    |                                                                                                    |                                                                                        | 12714                                                                                                    |                                                                                                    |                                                                                             |
|                                    | Click any of the mint text to go direct                                                                                                    | ly to that record. Clicking any gray text will take you to the Tier 1 document folder. |                                                                                                    |                                                                                                    |                                                                                             |
|                                    | Organization Profile<br>Organization Profile Searce<br>- Add Search Field<br>Organization Name (the offi (O<br>The following 1 Organization Profil<br>Organization Name (the offi * | Organization Profile Organization Profile SearchAdd Search Field                       | Organization Profile Organization Profile Search Add Search Field  Browse All  Organization Name (the offi (Organization Profile) Clear Field  The following 1 Organization Profile records matched your search criteria  Organization Name (the offi Organization Mailing Address:  Head of Organization *  City/County Test- do not remove | Organization Profile Organization Profile Search Add Search Field Browse All  Organization Name (the offi (Organization Profile) Clear Field  The following 1 Organization Profile records matched your search criteria  Organization Name (the offi * Organization Malling Address: * Head of Organization * Record ID * | Concentration Profile  Concentration Profile  Concentration Profile Search Add Search Field |

2. This will navigate you to the **Organization Profile Search page** in which your organization name is listed. Click on your organization's name.

| Organization Profile Searc                                     | n                                                                           |                        |             |
|----------------------------------------------------------------|-----------------------------------------------------------------------------|------------------------|-------------|
| - Add Search Field                                             | → Browse All                                                                |                        |             |
| Organization Name (the offi (                                  | Organization Profile) Clear Field                                           |                        | ×           |
| he following 1 Organization rof                                | ile records matched your search criteria                                    |                        |             |
| he following 1 Organization rof<br>Organization Name (the Vi * | ile records matched your search criteria<br>Organization Mailing Address: 🏊 | Head of Organization 🔽 | Record ID 🍡 |

3. This will navigate you to your Organization Profile.

| Organization Profile                                                                                                    |   |
|----------------------------------------------------------------------------------------------------|---|
| Organization Profile Instructions •                                                                                                    |   |
| New Users:                                                                                                    |   |
| In order to create a Username and Password, complete the Organization User Information and Primary Information sub-sections and click Save Record on the right hand side of the screen. Be sure to<br>save your Username and Password in a secure location for future use. Once you click Save Record you will be prompted to log in. This will allow you to access the system and complete the<br>Organization Profile. | 0 |
| Returning Users:                                                                                                    |   |
| You must complete and keep up-to-date ALL applicable fields in your Organization Profile. Proposals and Reports will be considered unresponsive if your Organization Profile is not complete and up to-date.                                                                                                    | - |
| Organization User Information •                                                                                                    |   |
| Primary Information -                                                                                                    |   |
| *Organization Name (the official name of the organization that would enter into a contract): 🗗                                                                                                    |   |
| City/County Test- do not remove                                                                                                    |   |
| DBA:                                                                                                    |   |
| Federal EIN Number: 0                                                                                                    |   |
| *Organization Type:<br>Governmental v                                                                                                    |   |
|                                                                                                    |   |

4. Update all applicable information in the Organization Profile, including uploaded documents.

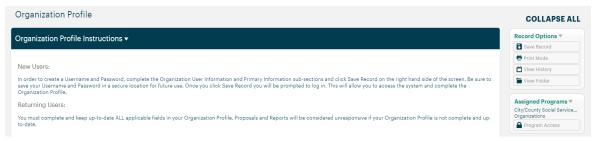

The **Employee Compensation** section requires records for each employee position. Click on the **New** tab when adding an employee record.

| ployees Compensation 🔻                                                            |                      |                          |                       |                 |        |                        |      |         |               |               |       |
|-----------------------------------------------------------------------------------|----------------------|--------------------------|-----------------------|-----------------|--------|------------------------|------|---------|---------------|---------------|-------|
| p Five Compensated Employees                                                      |                      |                          |                       |                 |        |                        |      |         |               |               |       |
| ase provide titles, minimum qualificati                                           |                      | mation for the organizat | tion's top five compe | ensated employe | ees.   |                        |      |         |               |               |       |
| FTE = Full Time Equivalent (i.e., Full-Time = 1.0 FTE, Half-Time = 0.5 FTE, etc.) |                      |                          |                       |                 |        |                        | \    |         |               |               |       |
| E = number of hours worked by emplo                                               | /ee per year/2080 (e | .g., 1040/2080 = .5 FTE  | )                     |                 |        |                        |      |         |               |               |       |
|                                                                                   |                      |                          |                       |                 |        |                        |      |         |               |               |       |
| E should not exceed 1.0 for each emplo                                            | /ee.                 |                          |                       |                 |        |                        |      |         |               |               |       |
| E should not exceed 1.0 for each emplo                                            |                      |                          |                       |                 |        |                        |      |         |               |               |       |
| ck +New to add Employee Compensati                                                |                      |                          |                       |                 |        |                        |      |         |               |               |       |
|                                                                                   |                      |                          |                       |                 |        |                        |      |         | Hide Deep     | tiveted Links |       |
| ck +New to add Employee Compensati                                                |                      |                          |                       |                 |        |                        |      |         | Hide Deac     | tivated Links | • Nev |
| ck +New to add Employee Compensati                                                |                      |                          |                       |                 |        | Link Info              |      |         | Hide Deac     | tivated Links | • Nev |
| ck +New to add Employee Compensati                                                |                      | Qualifications: *        | 1                     |                 | FTE: % | Link Info<br>Salary: 🍽 | Bene | fits: 🛰 | <br>Hide Deac | tivated Links | O Nev |

This will open an individual record for each employee.

Employees Compensation

| Employees Compensation              | •                                     |      |                                              |                         |                                         |                           |                         |
|-------------------------------------|---------------------------------------|------|----------------------------------------------|-------------------------|-----------------------------------------|---------------------------|-------------------------|
| Position or Title (Do not use name) | Qualifications (B.A., Licensed, etc.) | FTE  | Salary (wages, social security,<br>Medicare) | Benefits                | Other Compensation from<br>Organization | Salary Range<br>From:     | Salary Range To:        |
| Employee Title:                     | Qualifications:                       | FTE: | *Salary:<br>\$1,000.00                       | Benefits:<br>\$1,000.00 | Other:<br>\$1,000.00                    | Range From:<br>\$1,000.00 | Range To:<br>\$1,000.00 |

To edit existing employee record, click any of the fields in the record quick view information. This will open the record for editing.

| nploy     | ees Compensation 🔻                                                        |                                                       |                    |             |             |              |              |                     |
|-----------|---------------------------------------------------------------------------|-------------------------------------------------------|--------------------|-------------|-------------|--------------|--------------|---------------------|
|           |                                                                           |                                                       |                    |             |             |              |              |                     |
|           | e Compensated Employees:<br>ovide titles, minimum qualifications, and sal | ary information for the organization's top five compe | ensated employees. |             |             |              |              |                     |
| TE = Full | Time Equivalent (i.e., Full-Time = 1.0 FTE, Ha                            | If-Time = 0.5 FTE, etc.)                              |                    |             |             |              |              |                     |
| TE = nui  | mber of hours worked by employee per year                                 | r/2080 (e.g., 1040/2080 = .5 FTE)                     | /                  |             |             |              |              |                     |
| TE shou'  | Id not exceed 1.0 for each employee.                                      |                                                       |                    |             |             |              |              |                     |
| lick +Ne  | w to add Employee Compensation informati                                  | ion.                                                  |                    |             |             |              |              |                     |
| mployee   | <del>2</del> 8                                                            |                                                       |                    |             |             |              |              |                     |
|           |                                                                           |                                                       |                    |             |             | ✓ Hide Deact | ivated Linka |                     |
| Employe   | es Compensation                                                           |                                                       |                    | Link Info   |             |              |              |                     |
|           | Employee Title: 🔽                                                         | Qualifications: 🔽                                     | FTE: 🏊             | Salary: 🔽   | Benefits: 🔽 | Active 🔽     | Delete       | Date 🔽              |
|           | John Doe                                                                  | MSW                                                   | 1.00               | \$50,000.00 | \$1,500.00  |              |              | Added o<br>05/17/20 |
|           |                                                                           |                                                       |                    |             |             |              |              |                     |

Once the information is added or updated make sure to click on the **Save Linked Record** tab in the **Record Options** box.

| ployees Compensatio           | n                               |      |                                 |            |                         |                      |                  | COLLAPSE A                      |
|-------------------------------|---------------------------------|------|---------------------------------|------------|-------------------------|----------------------|------------------|---------------------------------|
| Employees Compensation        | •                               |      |                                 |            |                         |                      |                  | Record Options   Record Options |
| Position or Title (Do not use | Qualifications (B.A., Licensed, | FTE  | Salary (wages, social security, | Benefits   | Other Compensation from | Salary Range         | Salary Range To: | View Full Record                |
| name)<br>Employee Title:      | etc.)<br>Qualifications:        | FTE: | Medicare)                       | Benefits:  | Organization Other:     | From:<br>Range From: | Range To:        | Assigned Programs               |
| John Doe                      | MSW                             | 1.00 | \$50,000.00                     | \$1,500.00 | \$0.00                  | \$45,000.00          | \$65,000.00      | Program Access                  |

As positions change, rather than adding new records, it is easiest to simply edit an existing record.

If a board member or employee leaves and that position will not be filled, unclick the **Active** check mark. There is no delete button.

| p Five C                                                                                                    | Compensated Employees:               |                                     |  |        |                        |             |                          |               |        |
|----------------------------------------------------------------------------------------------------|--------------------------------------|-------------------------------------|--|--------|------------------------|-------------|--------------------------|---------------|--------|
| ease provide titles, minimum qualifications, and salary information for the organization's top five compensated employees. |                                      |                                     |  |        |                        |             |                          |               |        |
| TE = Full Time Equivalent (i.e., Full-Time = 1.0 FTE, Half-Time = 0.5 FTE, etc.)                                           |                                      |                                     |  |        |                        |             |                          |               |        |
| = numb                                                                                                    | er of hours worked by employee per y | ear/2080 (e.g., 1040/2080 = .5 FTE) |  |        |                        |             |                          |               |        |
| should r                                                                                                    | not exceed 1.0 for each employee.    |                                     |  |        |                        |             |                          |               |        |
| c+New 1                                                                                                    | to add Employee Compensation inform  | ation.                              |  |        |                        |             |                          |               |        |
|                                                                                                    |                                      |                                     |  |        |                        |             | 1                        |               |        |
| lovee                                                                                                    |                                      |                                     |  |        |                        |             | 1                        |               |        |
| loyees                                                                                                    |                                      |                                     |  |        |                        |             | ✓ Hide Deact             | tivated Linka | • Nev  |
| oloyees                                                                                                    |                                      |                                     |  |        |                        |             | 🗹 Hide Deact             | tivated Linka |        |
| -                                                                                                    | Compensation                         |                                     |  |        | Link Info              |             | V Hide Daact             | ivated Linka  | ⊕ Nev  |
| ployees                                                                                                    | Compensation<br>Employee Title: 🔽    | Qualifications: 🛰                   |  | FTE: % | Link Info<br>Salary: 🛰 | Benefits; 🛰 | ☑ Hide Dasct<br>Active 🍝 | tivated Linka | Oate ™ |

5. To save the information you have entered in your **Organization Profile**, click **Save Record** under **Record Options** as you work on completing these fields and when it is complete.

| Organization Profile                                                                                                    | COLLAPSE ALL                                  |
|----------------------------------------------------------------------------------------------------|-----------------------------------------------|
| Organization Profile Instructions •                                                                                                    | Record Options                                |
|                                                                                                    | Print Mode                                    |
| New Users:                                                                                                    | View History                                  |
| In order to create a Username and Password, complete the Organization User Information and Primary Information sub-sections and click. Save Record on the right hand side of the screen. Be sure to<br>save your Username and Password in a secure location for future use. Once you click Save Record you will be prompted to log in. This will allow you to access the system and complete the<br>Organization Profile. | View Folder                                   |
| Returning Users:                                                                                                    | Assigned Programs  City/County Social Service |
| You must complete and keep up-to-date ALL applicable fields in your Organization Profile. Proposals and Reports will be considered unresponsive if your Organization Profile is not complete and up-to-date.                                                                                                    | Organizations                                 |

After clicking **Save Record**, a pop up window will appear. This same pop up will appear every time **Save Record** is clicked. You will then choose the applicable action.

✤ If you would like to continue to work on the Organization Profile, click on Continue.

| 0 | •        | Record Save | ed           | × |
|---|----------|-------------|--------------|---|
|   | Continue | View Folder | Go To Search |   |

#### The Organization Profile will remain open.

| Organization Profile                                                                                                    | COLLAPSE ALL                                |
|----------------------------------------------------------------------------------------------------|---------------------------------------------|
| Organization Profile Instructions •                                                                                                    | Record Options 🔻                            |
|                                                                                                    | Save Record                                 |
|                                                                                                    | 🖶 Print Mode                                |
| New Users:                                                                                                    | Tiew History                                |
| In order to create a Username and Password, complete the Organization User Information and Primary Information sub-sections and click Save Record on the right hand side of the screen. Be sure to save your Username and Password in a secure location for future use. Once you click Save Record you will be prompted to log in. This will allow you to access the system and complete the<br>Organization Profile. | View Folder                                 |
| Returning Users:                                                                                                    | Assigned Programs 🔻                         |
| You must complete and keep up-to-date ALL applicable fields in your Organization Profile. Proposals and Reports will be considered unresponsive if your Organization Profile is not complete and up-                                                                                                    | City/County Social Service<br>Organizations |
| Todate.                                                                                                    | Program Access                              |

If View Folder is clicked, you will be navigated to the Organization Profile Document Folder.

| 0 | Record Saved |             | ⊠            |  |
|---|--------------|-------------|--------------|--|
|   | Continue     | View Folder | Go To Search |  |

| ≡ apricot                   | MY APRICOT                                             | All Sites<br>Program All Programs | CHANSE CityCounty Test ORG                                     |
|-----------------------------|--------------------------------------------------------|-----------------------------------|----------------------------------------------------------------|
| > Search Records            | Organization Profile Document Folder                   |                                   | EXPAND ALL                                                     |
| My Apricot Tools     Grants | City/County Test- do not remove Ouclek Vew Information |                                   | Folder Actions *  Folder Granization  Granization  Granization |
|                             | Additional Documents                                   |                                   | Resource Print Records                                         |
|                             | Organization Budget                                    |                                   |                                                                |
|                             | Program Information (6 records) >                      |                                   |                                                                |
|                             | Final Report (1 records) >                             |                                   |                                                                |
|                             | Mid-Contract Report (5 records) >                      |                                   |                                                                |
|                             | Archive - Agency Information (4 records) >             |                                   |                                                                |

If you click Go To Search, you will be navigated back to the Organization Profile Search that where a link to your Organization Profile will be listed.

| Organization Name (the offi 🏊     | Organization Mailing Address: 🏊         | Head of Organization 🔽 | Record ID 🔽 |
|-----------------------------------|-----------------------------------------|------------------------|-------------|
| he following 1 Organization Profi | le records matched your search criteria |                        |             |
|                                   |                                         |                        |             |
| Organization Name (the offi (O    | rganization Profile) Clear Field        |                        | >           |
| Add Search Field                  | ▼ Browse All                            |                        |             |
| Organization Profile Searc        | h                                       |                        |             |
| Organization Profile              |                                         |                        |             |
|                                   |                                         |                        |             |
| Continue                          | View Folder Go To Search                |                        |             |
| ·<br>                             | Record Saved                            | _ 🛛                    |             |

#### PLEASE NOTE

The **Organization Profile** must be complete and up to date when submitting a proposal. Proposals will be considered unresponsive if any applicable fields are incomplete.

There are some fields that are not required form fields but must be completed. Please do not utilize the green check marks, in the **Record Save Checklist** as a guide for completeness.

#### **Step 2: Create Proposal Cover Sheet**

The next step is to create a **Proposal Cover Sheet**.

1. In the blue navigation menu on the left side of the screen, click **Grants** and then **Application Overview**.

|             | :NU                 | apricot                                                  | MYAPRICOT         |
|-------------|---------------------|----------------------------------------------------------|-------------------|
| ><br>><br>~ | My A<br>Gran<br>App | rch Records<br>Apricot Tools<br>nts<br>lication<br>rview | Apricot Bulletins |

2. This will navigate you to the **Application Overview** page, which will list any **Available** (open) RFPs and RFPs for which you have submitted proposals.

Make sure you are applying for the correct funding opportunity listed on the Application **Overview page.** (Images in this instruction guide do not pertain to a particular funding opportunity.)

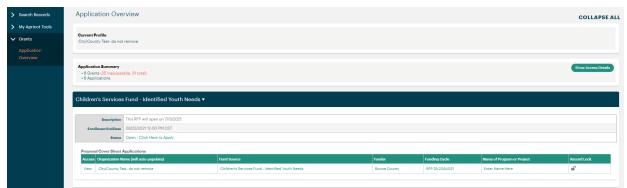

3. Click **Open – Click Here to Apply** for the applicable RFP to open a new **Proposal Cover Sheet**.

| Description                       | This RFP will open on 7/13/2021. |  |  |  |
|-----------------------------------|----------------------------------|--|--|--|
| Enrollment End Date               | 08/23/2021 12:00 PM CDT          |  |  |  |
| Status                            | Open - Click Here to Apply       |  |  |  |
| Proposal Cover Sheet Applications |                                  |  |  |  |

4. Under the **Proposal Request Information** section complete the **Fund Source** (make sure that this matches the RFP for which you are applying, as selected on the **Application Overview** page), **Name of Program or Program**, and the **Amount of the Request**. The **Organization Name**, **Funder**, and **Funding Cycle** will all auto-populate.

| MENU                                                        | apricot    | MY APRICOT                                                                                                    | All Sites<br>Program All Programs | CHANGE                                               |  | ityCounty Test ORG                                           |
|-------------------------------------------------------------|------------|----------------------------------------------------------------------------------------------------|-----------------------------------|------------------------------------------------------|--|--------------------------------------------------------------|
| > Sear                                                      | ch Records | Proposal Cover Sheet                                                                                                    |                                   |                                                      |  | COLLAPSE ALL                                                 |
| <ul><li>&gt; My Apricot Tools</li><li>&gt; Grants</li></ul> |            | Proposal Request Information                                                                                                    |                                   |                                                      |  | Record Options                                               |
|                                                             |            | Criv of Columbia- RFP FY2022 Social Services (Proposal in Progress)<br>'Organization Name (will auto-populate) 출리<br>[Chy/County Fact do not remove |                                   | View History                                         |  |                                                              |
|                                                             |            | Fund Source<br>(Social Services FV2022 V)                                                                                                    |                                   | Assigned Programs<br>Organizations<br>Program Access |  |                                                              |
|                                                             |            | Funder 은<br>City of Columbia<br>"Funding Cycle 음 리<br>F/2022                                                                                        |                                   | Record Save Checklist                                |  |                                                              |
|                                                             |            | *Name of Program or Project 27<br>FY2022 test 1                                                                                                    |                                   |                                                      |  | Program Administrator Name<br>Field Validation Checks ✓      |
|                                                             |            | "Chry Social Services - Issue Area<br>Easic Needs  ✓  'Chry Social Services - Program Service Period                                                |                                   |                                                      |  |                                                              |
|                                                             |            | <ul> <li>Year Round</li> <li>School Year</li> <li>Summer</li> </ul>                                                                                 |                                   |                                                      |  | Last Saved V<br>07/15/2021 2:54 PM CDT<br>Steve Hollie ADMIN |

#### PLEASE NOTE

Be sure the fund source you select matches the RFP for which you are applying, as selected on the **Application Overview** page.

5. Scroll down and complete all the fields in the **Program Information** section.

| Program Information 🗸                                           |                                                                        |
|-----------------------------------------------------------------|------------------------------------------------------------------------|
| Program Website (will default to Organization website)          |                                                                        |
| http://www.google.com                                           |                                                                        |
| Program Address (will default to Organization Physical Address) | Program Mailing Address (will default to Organization Mailing Address) |
| Line 1                                                          | Address                                                                |
| Line 2<br>City                                                  | Line 2                                                                 |
| City                                                            | City<br>City                                                           |
| Please Select V                                                 | State                                                                  |
| County County                                                   | County                                                                 |
| Zip                                                             | County<br>Zip                                                          |
|                                                                 |                                                                        |

6. Some RFPs require additional **Attachments** or **Addendums** which must be uploaded in the fields provided in the include **Required Attachments** section. As applicable, these fields must be completed before submitting the proposal.

| Required Attachments - Children's Services Fund and Community Health Only 🔻                                                                                                    |  |  |  |  |
|----------------------------------------------------------------------------------------------------|--|--|--|--|
| Attachment A 2021 Organization Assurance Sheet                                                                                                    |  |  |  |  |
| Choose File No file chosen                                                                                                    |  |  |  |  |
| Up to 25 MB                                                                                                    |  |  |  |  |
| Attachment B Certification Regarding Debarment, Suspension, Ineligibility, and Volunteer Exclusion Choose File No file chosen                                                                                                    |  |  |  |  |
| Up to 25 MB                                                                                                    |  |  |  |  |
| Op Data multiple and the second second se |  |  |  |  |
| Choose File No file chosen                                                                                                    |  |  |  |  |
| Up to 25 MB                                                                                                    |  |  |  |  |
| Signed Addendums                                                                                                    |  |  |  |  |
| Choose File No file chosen                                                                                                    |  |  |  |  |
| Up to 25 MB                                                                                                    |  |  |  |  |
|                                                                                                    |  |  |  |  |

7. To save the information you have entered in the **Proposal Cover Sheet**, click **Save Record** under **Record Options** 

| Proposal Cover Sheet                                                                                                    | COLLAPSE ALL                           |
|----------------------------------------------------------------------------------------------------|----------------------------------------|
| Proposal Request Information 🕶                                                                                                    | Record Options V                       |
| Grant<br>Children's Services Fund - Identified Youth Needs (Application in Process)<br>*Organization Name (will auto-populate) ♣ ☐ | Assigned Programs  (New) Organizations |
| City/County Test- do not remove                                                                                                    | Program Access                         |

After clicking **Save Record**, a pop up window will appear. This same pop up will appear every time **Save Record** is clicked. You will then choose the applicable action.

✤ If you would like to continue to work on the Cover Sheet, click on Continue.

| 0 |        | /  | Record Save | ed           |  |
|---|--------|----|-------------|--------------|--|
|   | Contil | ue | View Folder | Go To Search |  |

The Proposal Cover Sheet will remain open.

| MENU          | apricot              | MY APRICOT                                                                                                    | All Sites<br>Program All Programs | CHANGE | CityCounty Test ORG SOCOMO Live                                |
|---------------|----------------------|----------------------------------------------------------------------------------------------------|-----------------------------------|--------|----------------------------------------------------------------|
| > Sea         | irch Records         | Proposal Cover Sheet                                                                                                    |                                   |        | COLLAPSE ALL                                                   |
| > My<br>> Gra | Apricot Tools<br>nts | Proposal Request Information   Grant Cry of Columbia: RFP P12022 Social Services (Proposal in Progress)  Ogasization Name (will auto-opoplate)  Optivotum Treats do not remove  Fund Gene Social Services P12022 |                                   |        | Record Options *                                               |
|               |                      | City of Columba "Funding Cycle & D Fr2022 "Name of Program of Project D Fr2022 test 1 "City Social Services - Lause Area                                                                                         |                                   |        | Record Save Checklist                                          |
|               |                      | Batter Needd            **Chry Social Services - Program Service Period         *           ** Tear Found         *           > Sechard Hear         *           > Sechard Hear         *                        |                                   |        | Section  Last Saved    Oryfscoz 2.54 PM CDT  Breve Holla ADMIN |

If you click Go To Search, you will be navigated back to the Proposal Cover Sheet Search that lists all the cover sheets for proposals that the organization has started or completed.

|   | olotou.  |             |              |             |
|---|----------|-------------|--------------|-------------|
| 0 |          | Record Save | ed 🗸         | $\boxtimes$ |
|   | Continue | View Folder | Go To Search |             |

For example, the **Proposal Cover Sheet Search** for this organization indicates the organization has three **Cover Sheets**. Any one of these may be clicked to access the cover sheet.

| Add Search Field                                                                                          | ✓ Browse All                       |                        |                     |                 |                              |
|----------------------------------------------------------------------------------------------------|------------------------------------|------------------------|---------------------|-----------------|------------------------------|
| The following 6 Proposal Cove                                                                             | r Sheet records are available      |                        |                     |                 | More Columns                 |
| Grant 🔽                                                                                                   | Organization Name (will aut 🔽      | Fund Source 🔽          | Funder 🔽            | Funding Cycle 🔽 | Name of Program or Project 🔽 |
| City of Columbia- RFP FY2018<br>Social Services (Proposal in<br>Progress ends 09/05/2017 12:01<br>PM CDT) | City/County Test- do not<br>remove | Social Services FY2018 | City of<br>Columbia | FY2018          | Test 1                       |
| City of Columbia- RFP FY2019<br>Social Services (Proposal in                                              | City/County Test- do not           |                        | City of             | 51/0010         |                              |

 If View Folder is clicked, you will be navigated to the Proposal Cover Sheet Document Folder.

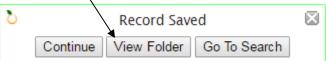

From the **Proposal Cover Sheet Document Folder**, you can begin completing the proposal forms, per Step 3.

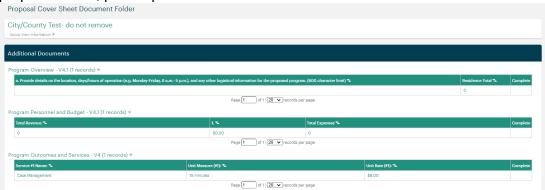

8. You can navigate back to any **Proposal Cover Sheets** you have created by clicking on either the **Proposal Cover Sheet** or **Application Overview** the white navigation menu on the left side of the screen.

| ✓ Search Records     | Proposal Cove          | > Search Records        | Proposal Cover      |
|----------------------|------------------------|-------------------------|---------------------|
| Organization Profile | City of Colum          | > My Apricot Tools      |                     |
| Proposal Cover 🖌     | Quick View Information | ✓ Grants                | Additional Docume   |
| Sheet                | Additional Docu        | Application<br>Overview | Program Overview (' |

Clicking on these links will respectively direct you to the **Proposal Cover Sheet Search** page or the **Application Overview** page.

To open the Proposal Cover Sheet from the Proposal Cover Sheet Search page, click on any of the form quick fields for the applicable cover sheet.

| Proposal Cover Sheet Se<br>Add Search Field<br>The following 6 Proposal Cover                             | → Browse All                       |                        |                     |                 | More Columns                 |
|----------------------------------------------------------------------------------------------------|------------------------------------|------------------------|---------------------|-----------------|------------------------------|
| Grant 🔽                                                                                                   | Organization Name (will aut 🔽      | Fund Source 🔽          | Funder 🔽            | Funding Cycle 🔽 | Name of Program or Project 🔽 |
| City of Columbia- RFP FY2018<br>Social Services (Proposal in<br>Progress ends 09/05/2017 12:01<br>PM CDT) | City/County Test- do not<br>remove | Social Services FY2018 | City of<br>Columbia | FY2018          | Test 1                       |
| City of Columbia- RFP FY2019<br>Social Services (Proposal in                                              | City/County Test- do not           |                        | City of             | 5/0040          |                              |

To access the Proposal Cover Sheet from the Application Overview page, click on any of the form quick fields for the applicable cover sheet.

| MENU  | apricot                            | MY APRICOT                                                          |                                  | 1                                        | All Sites<br>Program All Programs |              |                | CHANGE                     | CityCounty Test ORG + |
|-------|------------------------------------|---------------------------------------------------------------------|----------------------------------|------------------------------------------|-----------------------------------|--------------|----------------|----------------------------|-----------------------|
| > Sea | arch Records                       | Application Over                                                    | view                             |                                          |                                   |              |                |                            | COLLAPSE ALL          |
| ✓ Gra | Apricot Tools<br>ants<br>plication | Current Profile<br>City/County Test- do not                         | remove                           |                                          |                                   |              |                |                            |                       |
| Ove   | erview                             | Application Summary<br>• 7 Grants (24 Inaccess)<br>• 7 Applications | ble, 31 total)                   | /                                        |                                   |              |                |                            | Show Access Details   |
|       |                                    | Children's Services                                                 | Fund - Identified Youth Needs 🔻  |                                          |                                   |              |                |                            |                       |
|       |                                    | Description                                                         | This RFP will open on 7/13/2021. |                                          |                                   |              |                |                            |                       |
|       |                                    | Enrollment End Date                                                 | 08/23/2021 12:00 PM CDT          |                                          |                                   |              |                |                            |                       |
|       |                                    | Status                                                              | Open - Click Here to Apply       |                                          |                                   |              |                |                            |                       |
|       |                                    | Proposal Cover Sheet A                                              | polications                      |                                          |                                   |              |                |                            |                       |
|       |                                    | Access Organization Na                                              |                                  | Fund Source                              |                                   | Funder       | Funding Cycle  | Name of Program or Project | Record Lock           |
|       |                                    | View City/County Tes                                                | it- do not remove                | Children's Services Fund - Identified Yo | uth Needs                         | Boone County | RFP 29-23AUG21 | Enter Name Here            | uî.                   |
|       |                                    |                                                                     |                                  |                                          |                                   |              |                |                            |                       |

This will navigate you to the **Proposal Cover Sheet Document Folder**. To open the **Proposal Cover Sheet**, click on **Edit Proposal Cover** in the navigation menu on the right-hand side of the screen under **Folder Actions**.

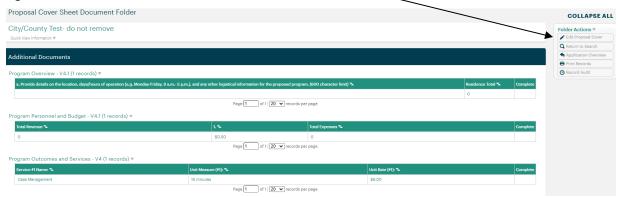

#### **Step 3: Create Proposal Forms**

#### PLEASE NOTE

While not a requirement, it is highly recommended that you complete all the fields in the **Organization Profile** and the **Proposal Cover Sheet** before creating proposal forms as information from these forms is auto-populated in the proposal forms. The **Name of the Program or Project** can be changed or saved at any time in the **Proposal Cover Sheet**.

1. Once you have completed the **Proposal Cover Sheet**, you can create the proposal forms.

For each proposal, you will need to create the following forms:

- One Program Overview form
- One Program Personnel and Services
- One Program Outcomes and Services form
- 2. To locate the proposal forms, navigate to the **Proposal Cover Sheet Document Folder**, per Section 2.2.8. The **Proposal Cover Sheet Document Folder** contains all the forms for each proposal, under **Additional Documents**.

| Proposal Cover Sheet Document Folder                                                          |                                                |                                               |                   |                   |          |
|-----------------------------------------------------------------------------------------------|------------------------------------------------|-----------------------------------------------|-------------------|-------------------|----------|
| City/County Test- do not remove<br>Guide View Information ▶                                   |                                                |                                               |                   |                   |          |
| Additional Documents                                                                          |                                                |                                               |                   |                   |          |
| Program Overview - V4.1 (1 records) 💌                                                         |                                                |                                               |                   |                   |          |
| a. Provide details on the location, days/hours of operation (e.g. Monday-Friday, 8 a.m 5 p.m. | .), and any other logistical information for t | the proposed program. (600 character limit) 🔽 |                   | Residence Total 🔽 | Complete |
|                                                                                               |                                                |                                               |                   | 0                 |          |
|                                                                                               | Page 1 of 1                                    | 20 V records per page                         |                   |                   |          |
| Program Personnel and Budget - V4.1 (1 records) 💌                                             |                                                |                                               |                   |                   |          |
| Total Revenue 🏊                                                                               | 1. %                                           | Total Expenses 🏊                              |                   |                   | Complete |
| 0                                                                                             | \$0.00                                         | 0                                             |                   |                   |          |
|                                                                                               | Page 1 of 1                                    | 20 v records per page                         |                   |                   |          |
| Program Outcomes and Services - V4 (1 records) 🔻                                              |                                                |                                               |                   |                   |          |
| Service #1 Name: 😘                                                                            | Unit Measure (#1): 🏊                           |                                               | Unit Rate (#1): 🔽 |                   | Complete |
| Case Management                                                                               | 15 minutes                                     |                                               | \$6.00            |                   |          |
|                                                                                               | Page 1 of 1                                    | 20 V records per page                         |                   |                   |          |

3. To create a proposal form, click on the **Actions** link arrow on the right-hand side of the box. When you hover over the word **Actions**, **Create New** will appear. Click on **Create New** to create a new proposal form.

| Proposal Cover Sheet Document Folder                                                                      |                                                      |                            |                   |           |
|----------------------------------------------------------------------------------------------------|------------------------------------------------------|----------------------------|-------------------|-----------|
| City/County Test- do not remove                                                                           |                                                      |                            |                   |           |
| Quick View Information IN                                                                                 |                                                      |                            |                   |           |
| Additional Documents                                                                                      |                                                      |                            |                   |           |
| Program Overview - V4.1 (1 records) 💌                                                                     |                                                      |                            |                   | Actions 🕨 |
| a. Provide details on the location, days/hours of operation (e.g. Monday-Friday, 8 a.m 5 p.m.), and any o | ther logistical information for the proposed program | n. (600 character limit) 🔽 | Residence Total 🔽 | Complete  |
| abc                                                                                                    |                                                      |                            | 100               |           |
|                                                                                                    | Page 1 of 1 20 v records pe                          | r page                     |                   |           |
| Program Personnel and Budget - V4.1 (1 records) 🔻                                                         |                                                      |                            |                   | Actions 🕨 |
| Total Revenue 🔽                                                                                           | 1.%                                                  | Total Expenses 🔽           |                   | Complete  |
| 0                                                                                                    | \$0.00                                               | 0                          |                   |           |
|                                                                                                    | Page 1 of 1 20 v records pe                          | r page                     | $\sim$            |           |
| Program Outcomes and Services - V4                                                                        |                                                      |                            | *                 | Actions 🕨 |

4. To save a proposal form you have created and/or the information you have entered in a proposal form, click on **Save Record**, in the **Record Options** menu.

| Program Overview - V4                                                                                                    | COLLAPSE ALL          |
|----------------------------------------------------------------------------------------------------|-----------------------|
| City/County Test- do not remove                                                                                            | Record Options        |
| Program Proposal Form Information: 🕶                                                                                       | View Folder           |
| The purpose of the Program Overview form is to provide detailed information regarding the program and proposed service(s). | (New) Organizations   |
| Ouidelines:  Information should be based on the proposed contract/agreement period.                                        | Record Save Checklist |

After clicking **Save Record**, a pop up window will appear. This same pop up will appear every time **Save Record** is clicked. You will then choose the applicable action.

 If View Folder is clicked, you will be navigated back to the Proposal Cover Sheet Document Folder where the proposal forms are located (under Additional Documents).

If you would like to continue to work on the proposal form, click on **Continue**.

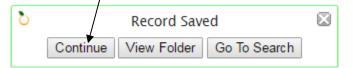

The proposal form will remain open.

| Program Overview - V4                                                                                                    | COLLAPSE AL                                           |
|----------------------------------------------------------------------------------------------------|-------------------------------------------------------|
| City/County Test- do not remove                                                                                            | Record Options                                        |
| Program Proposal Form Information: 🕶                                                                                       | View Folder                                           |
| The purpose of the Program Overview form is to provide detailed information regarding the program and proposed service(s). | Assigned Programs  (New) Organizations Program Access |
| Guidelines:<br>• Information should be based on the proposed contract/agreement period.                                    | Record Save Checklist                                 |

If you click Go To Search, you will be navigated back to the Proposal Cover Sheet Search that lists all the cover sheets for proposals that the organization has started or completed.

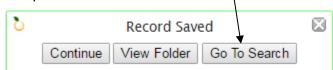

For example, the **Proposal Cover Sheet Search** for this organization indicates the organization has three **Cover Sheets**. Click any of the form quick view fields to access the applicable cover sheet.

| Proposal Cover Sheet Search Add Search Field  Browse All                                                  |                                    |                        |                     |                 |                              |  |  |  |
|----------------------------------------------------------------------------------------------------|------------------------------------|------------------------|---------------------|-----------------|------------------------------|--|--|--|
| The following 6 Proposal Cove                                                                             | r Sheet records are available      |                        |                     |                 | More Column                  |  |  |  |
| Grant 🔽                                                                                                   | Organization Name (will aut 🔽      | Fund Source 🔽          | Funder 🔽            | Funding Cycle 🔽 | Name of Program or Project 🔽 |  |  |  |
| City of Columbia- RFP FY2018<br>Social Services (Proposal in<br>Progress ends 09/05/2017 12:01<br>PM CDT) | City/County Test- do not<br>remove | Social Services FY2018 | City of<br>Columbia | FY2018          | Test 1                       |  |  |  |
| City of Columbia- RFP FY2019<br>Social Services (Proposal in                                              | City/County Test- do not           | 0.10.1.50000           | City of             | 5/0040          | 4                            |  |  |  |

 If View Folder is clicked, you will be navigated to the Proposal Cover Sheet Document Folder.

| ک Record Sa                                                                                   | ved                                                              |                             |                   |                   |          |
|-----------------------------------------------------------------------------------------------|------------------------------------------------------------------|-----------------------------|-------------------|-------------------|----------|
| Continue View Folder                                                                          | Go To Search                                                     |                             |                   |                   |          |
| Proposal Cover Sheet Document Folder                                                          |                                                                  |                             |                   |                   |          |
| City/County Test- do not remove                                                               |                                                                  |                             |                   |                   |          |
| Additional Documents                                                                          |                                                                  |                             |                   |                   |          |
| Program Overview - V4.1 (1 records) 🔻                                                         |                                                                  |                             |                   |                   |          |
| a. Provide details on the location, days/hours of operation (e.g. Monday-Friday, 8 a.m 5 p.r. | n.), and any other logistical information for the proposed progr | am. (600 character limit) 🔽 |                   | Residence Total 🔽 | Complete |
|                                                                                               |                                                                  |                             |                   | 0                 |          |
|                                                                                               | Page 1 of 1 20 v records                                         | per page                    |                   |                   |          |
| Program Personnel and Budget - V4.1 (1 records) 💌                                             |                                                                  |                             |                   |                   |          |
| Total Revenue ъ                                                                               | 1. Ta                                                            | Total Expenses 🔽            |                   |                   | Complete |
| 0                                                                                             | Page 1 of 1 20 V records                                         |                             |                   |                   |          |
| Program Outcomes and Services - V4 (1 records) ▼                                              |                                                                  |                             |                   |                   |          |
| Service #1 Name: The                                                                          | Unit Measure (#1): 🐾                                             |                             | Unit Rate (#1): 🔽 |                   | Complete |
| Case Management                                                                               | 15 minutes                                                       |                             | \$6.00            |                   |          |
|                                                                                               | Page 1 of 1 20 V records                                         | ber page                    |                   |                   |          |

5. Once created, proposal forms can be accessed in the **Proposal Cover Sheet Document Folder** under **Additional Documents**. To open and edit proposal forms at any time prior to submitting the proposal, click on any of the form quick view fields.

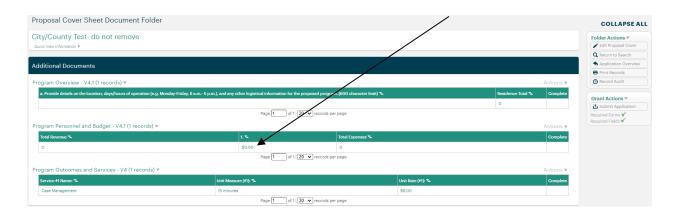

#### PLEASE NOTE

- If you inadvertently create more than one of each proposal form, please contact the applicable funder.
- For each additional proposal to be submitted in response to a RFP, you will need to re-start the process at Step 2: Create Proposal Cover Sheet.

#### **Step 4: Complete Proposal Forms**

As you complete the proposal forms, please note the following:

- Be sure to thoroughly read the instructions for each form and section.
- The time period of the proposed year is indicated in each RFP.
- The total amount proposed should be the same in the Program Overview form, Program Outcomes and Services form, and Proposal Cover Sheet.
- Remember to save frequently so information is not lost.

#### **Program Overview Form**

As you complete the Program Overview form, please note the following:

#### **Program Consumers**

- The total number of unduplicated individuals to be served is for the entire proposed program.
- Program Consumer Demographics
  - The totals in each sub-section should match one another and should match the total number of unduplicated individuals to be served.
  - Consumer Demographics by Residence
    - The number of Boone County residents to be served should include all City of Columbia residents to be served (all City of Columbia residents are also resident of Boone County).
    - The Residence Total is a calculation which totals the county counts.

| Residence •                                        |                  |
|----------------------------------------------------|------------------|
| Boone County (includes City of Columbia residents) | City of Columbia |
| Cooper County 0                                    |                  |
| Howard County 0                                    |                  |
| Other Counties 0                                   |                  |
| Residence Total 0                                  |                  |

#### Program Budget

- The Proposed period is indicated in each RFP.
- ✤ Amounts should be for entire program.
- Be sure to include a narrative for each item.
- Be sure to include the total proposed amount in the applicable revenue source. This amount should match the total amount proposed indicated in the Program Outcomes and Services form.

#### **Program Outcomes and Services Form**

As you complete the Program Outcomes and Services form, please note the following:

Program Outcomes and Performance Measures

- Complete the logic model for the entire program.
- Outcomes must be selected from the Boone Impact Group Common Outcomes included with each RFP.
- Up to three Indicators can be included for each Outcome.
  - Only one data point should be included in each Indicator %, Indicator, and Method of Measurement field.
  - Only list a number in the Indicator % fields. Do NOT include the % symbol in these fields.
- All program services indicated in the Program Services section should be indicated as contributing to at least one Outcome.
  - Program services should be included regardless of whether or not they are being proposed for funding.
- All program services which contribute to an Outcome should be listed in the Contributing Services.
  - This may mean services are indicated across multiple outcomes.

**Program Services** 

- Program services must be selected from the Boone Impact Group Taxonomy of Services included with each RFP.
- Enter program services for which funding is requested first.
- You only need to enter detailed information for services for which funding is requested.
- As applicable by funder, the program services should match the program services approved in the Letter of Intent.

#### Step 5: Review Proposal

Before submitting a proposal, it is critical that you review the **Organization Profile, Proposal Cover Sheet, and Proposal forms** to ensure all forms were created and all fields are completed.

1. Review the **Organization Profile** to be sure all applicable fields are complete.

Required form fields that are incomplete are indicated in the white navigation menu on the right side of the screen under **Record Save Checklist**.

If an "X" is displayed, the required form fields are incomplete. The incomplete required form fields are listed under **Required Field Checks**. You can click on the link to each field to navigate to the incomplete field.

| ≡ apricot                          | MY APRICOT                                                             | <b>InUSICES</b><br>Program MLPrograms                                                                               | CHANGE CityCounty Test ORG COCOMO Live      |
|------------------------------------|------------------------------------------------------------------------|----------------------------------------------------------------------------------------------------|---------------------------------------------|
|                                    | Returning Users:                                                       |                                                                                                    |                                             |
| <ul> <li>Search Records</li> </ul> | You must complete and keep up-to-date ALL applicable fields in your Or | ganization Profile. Proposals and Reports will be considered unresponsive if your Organization Profile is not compl | ylete and up-to-date.                       |
| > My Apricot Tools                 |                                                                        |                                                                                                    | Record Options *                            |
| > Grants                           | Organization User Information 🔻                                        |                                                                                                    | Save Record                                 |
| ,<br>,                             | Organization oser miormation •                                         |                                                                                                    | Print Mode                                  |
|                                    |                                                                        |                                                                                                    | Ŭ View History                              |
|                                    | Primary Information <b>•</b>                                           |                                                                                                    | View Folder  Assigned Programs *            |
|                                    | *Organization Name (the official name of the organization that would e | nter into a contract): 🗇                                                                                            | City/County Social Service<br>Organizations |
|                                    | City/County Test- do not remove                                        |                                                                                                    | Program Access                              |
|                                    | DBA:                                                                   |                                                                                                    | Record Save Checklist                       |
|                                    | Federal EIN Number: D                                                  |                                                                                                    |                                             |

If a "
<" is displayed, the minimum required system fields in the form have been completed.

| MENU   | apricot                    |                                                                                                    | All Sites<br>Program All Programs                                                                                              | CHANGE City | County Test ORG                                            |
|--------|----------------------------|----------------------------------------------------------------------------------------------------|----------------------------------------------------------------------------------------------------|-------------|------------------------------------------------------------|
| -      | ch Records<br>pricot Tools |                                                                                                    | Record Saved aved Click anywhere to reload the page. Initial (View Folder) (Go To Search) Initial (View Folder) (Go To Search) |             | Record Options -                                           |
| > Gran | ts                         | Organization User Information <b>*</b>                                                                                            |                                                                                                    |             | Save Record     Print Mode     View History                |
|        |                            | Primary Information •                                                                                                    |                                                                                                    |             | View Folder  Assigned Programs  City/County Social Service |
|        |                            | *Organization Name (the official name of the organization that would enter into a contract):<br>[City/County Test- do not remove] |                                                                                                    |             | Organizations                                              |
|        |                            | DBA:                                                                                                    |                                                                                                    |             | Record Save Checklist                                      |
|        |                            | Federal EIN Number: 🗗                                                                                                    |                                                                                                    |             | ▼<br>Required Field Checks ✔<br>Field Validation Checks ✔  |

However, most of the fields in the **Organization Profile** are not required form fields but are required to be completed. Therefore, please do not use the **Record Save Checklist** as an indicator of completeness of the **Organization Profile**.

2. Review the **Proposal Cover Sheet** to be sure all applicable fields are complete.

Required form fields that are incomplete are indicated in the white navigation menu on the right side of the screen under **Record Save Checklist**.

If an "X" is displayed, the required form fields are incomplete. The incomplete required from fields are listed under **Required Field Checks**. You can click on the link to each field to navigate to the incomplete field.

| menu apricot my apricot                                                                                                    | Program All Programs c | CityCounty Test ORG<br>BOCOMO Live                                                                                                    |
|----------------------------------------------------------------------------------------------------|------------------------|----------------------------------------------------------------------------------------------------|
| > Search Records Proposal Cover Sheet                                                                                                    |                        | COLLAPSE ALL                                                                                                    |
| > My Apriced Tools > Orants Proposal Request Information ▼ Crants Orants Or |                        | Record Options *  Record Systems*  Resource Systems*  Resource Systems |

If a "
<" is displayed, the minimum required system fields in the form have been completed.

| ≡ apricot                                            | MY APRICOT                                                                                                    | All Sites<br>Program All Programs | CHANGE CityCounty Test ORG COMO Live                   |
|------------------------------------------------------|----------------------------------------------------------------------------------------------------|-----------------------------------|--------------------------------------------------------|
| > Search Records                                     | Proposal Cover Sheet                                                                                                    |                                   | COLLAPSE ALL                                           |
| <ul> <li>My Apricot Tools</li> <li>Grants</li> </ul> | Proposal Request Information 🔻                                                                                                    |                                   | Record Options V                                       |
|                                                      | Orant         City of Columbia- RFP PY2022 Social Services (Proposal in Progress)           *Organization Name (will auto-populate) ▲□         City(county Tist- do not remove |                                   | Print Mode View History View Folder                    |
|                                                      | Fund Source<br>(Social Services FY2022 ▼)<br>Funder A                                                                                                    |                                   | Assigned Programs *<br>Organizations<br>Program Access |
|                                                      | City of Columbia<br>*Funding Cycle 요 라<br>FY2022<br>*Auron of Devices The Paralest 라                                                                                           |                                   | Record Save Checklist<br>Required Field Checks         |

However, most of the fields in the **Proposal Cover Sheet** are not required form fields but are required to be completed. Therefore, please do not use the **Record Save Checklist** as an indicator of completeness of the **Proposal Cover Sheet**.

3. Review the **Proposal Cover Sheet Document Folder** to be sure all required proposal forms were created.

The presence of the required proposal forms is indicated in the white navigation menu on the right side of the screen under **Grant Actions**.

If an "X" is displayed, one or more of the required proposal forms is missing.

| Proposal Cover Sheet Document Folder                                                         |                                                                                                    |                  | ~                 |                 |           | COLLAPSE ALL                                                        |
|----------------------------------------------------------------------------------------------|----------------------------------------------------------------------------------------------------|------------------|-------------------|-----------------|-----------|---------------------------------------------------------------------|
| City/County Test- do not remove                                                              |                                                                                                    |                  |                   |                 |           | Folder Actions  Folder Actions                                      |
| Additional Documents                                                                         |                                                                                                    |                  |                   |                 |           | Return to Search     Application Overview     Print Records         |
| Program Overview - V4.1 (1 records) 🔻                                                        |                                                                                                    |                  |                   |                 | Actions 🕨 | Record Audit                                                        |
| a. Provide details on the location, days/hours of operation (e.g. Monday Friday, 8 a.m 5 p.r | n.), and any other logistical information for the proposed proposed proposed proposed for the proposed proposed propos |                  |                   | Residence Total | Complete  | Grant Actions  Grant Actions Call Submit Application Required Forms |
| Program Personnel and Budget - V4.1 (1 records) 💌                                            |                                                                                                    |                  |                   |                 | Actions 🕨 | Required Fields 🗸                                                   |
| Total Revenue 🏊                                                                              | 1.74                                                                                                    | Total Expenses 🏊 |                   |                 | Complete  |                                                                     |
| 0                                                                                            | \$0.00<br>Page 1 of 1 20 v record                                                                                                    | 0<br>Is per page |                   |                 |           |                                                                     |
| Program Outcomes and Services - V4 (1 records) 🔻                                             |                                                                                                    |                  |                   |                 | Actions 🕨 |                                                                     |
| Service #1 Name: 🔽                                                                           | Unit Measure (#1): 🔽                                                                                                    |                  | Unit Rate (#1): 🐾 |                 | Complete  |                                                                     |
| Case Management                                                                              | 15 minutes                                                                                                    |                  | \$6.00            |                 |           |                                                                     |
|                                                                                              | Page 1 of 1 20 V record                                                                                                    | s per page       |                   |                 |           |                                                                     |

If a " $\checkmark$ " is displayed, the required proposal forms are present.

| Proposal Cover Sheet Document Folder                                                          |                                                     |                                        |                   |                 |           | COLLAPSE ALL                             |
|-----------------------------------------------------------------------------------------------|-----------------------------------------------------|----------------------------------------|-------------------|-----------------|-----------|------------------------------------------|
| City/County Test- do not remove                                                               |                                                     |                                        |                   |                 |           | Folder Actions  Cover                    |
|                                                                                               |                                                     |                                        |                   |                 |           | Q Return to Search                       |
| Additional Documents                                                                          |                                                     |                                        |                   | _               |           | Application Overview                     |
|                                                                                               |                                                     |                                        |                   |                 |           | Print Records                            |
| Program Overview - V4.1 (1 records) 🔻                                                         |                                                     |                                        |                   |                 | Actions 🕨 | C Record Audit                           |
| a. Provide details on the location, days/hours of operation (e.g. Monday-Friday, 8 a.m 5 p.m. | ), and any other logistical information for the pro | posed program. (600 character limit) 🛰 |                   | Residence Total | Complete  |                                          |
|                                                                                               |                                                     |                                        |                   | 0               |           | Grant Actions *                          |
|                                                                                               | Page 1 of 1 20                                      | ▼ records per page                     |                   |                 | *         | C Submit Application<br>Required Forms ✓ |
|                                                                                               | 1 650 [ 01 11 [ _0                                  | - Incontat bei bage                    |                   |                 |           | Required Fields V                        |
| Program Personnel and Budget - V4.1 (1 records) 💌                                             |                                                     |                                        |                   |                 | Actions 🕨 |                                          |
| Total Revenue 🔽                                                                               |                                                     | Total Expenses 🛰                       |                   |                 | Complete  |                                          |
| 0                                                                                             | \$0.00                                              | 0                                      |                   |                 |           |                                          |
|                                                                                               | Page 1 of 1   20                                    | ▼ records per page                     |                   |                 |           |                                          |
| Program Outcomes and Services - V4 (1 records) 🔻                                              |                                                     |                                        |                   |                 | Actions 🕨 |                                          |
| Service #1 Name: 🌤                                                                            | Unit Measure (#1): 🔽                                |                                        | Unit Rate (#1): 🔽 |                 | Complete  |                                          |
| Case Management                                                                               | 15 minutes                                          |                                        | \$6.00            |                 |           |                                          |
|                                                                                               | Page 1 of 1 20                                      | ✓ records per page                     |                   |                 |           |                                          |

4. Review the **Proposal Forms** to be sure all applicable fields are complete.

Required form fields that are incomplete are indicated in the white navigation menu on the right side of the screen under **Record Save Checklist**.

If an "X" is displayed, the required form fields are incomplete. The incomplete required from fields are listed under **Required Field Checks**. You can click on the link to each field to navigate to the incomplete field.

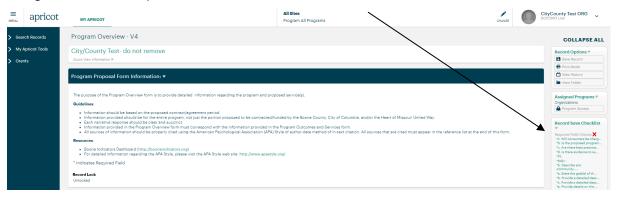

If a "
<" is displayed, the minimum required system fields in the form have been completed.

| MENU             | apricot            | MY APRICOT                                                                                                    | All Sites<br>Program All Programs     | CHANGE | CityCounty Test ORG<br>BOCOMO Live |  |
|------------------|--------------------|----------------------------------------------------------------------------------------------------|---------------------------------------|--------|------------------------------------|--|
| > Sear           | ch Records         | Program Overview - V4                                                                                                    |                                       | 、<br>、 | COLLAPSE ALL                       |  |
| > My #<br>> Gran | pricot Tools<br>ts | City/County Test- do not remove                                                                                                    |                                       |        | Record Options                     |  |
|                  |                    | Program Proposal Form Information: •                                                                                                    |                                       |        |                                    |  |
|                  |                    | The purpose of the Program Overview form is to provide detailed information regarding the program and proposed service(p).                                                                                                    |                                       |        |                                    |  |
|                  |                    | Information provided should be for the entite program, not just the portion proposed to be contracted/ful<br>Each arraystive response alloud be clear and succinct.     Information provided in the Program Overview form must correspond with the information provided in the<br>All sources of information should be properly cited using the American Psychological Association (APA) S<br>Resources | e Program Outcomes and Services form. |        | Record Save Checklist              |  |

However, most of the fields in the **Proposal Forms** are not required form fields but are required to be completed. Therefore, please do not use the **Record Save Checklist** as an indicator of completeness of the **Proposal Forms**.

#### Step 6: Submit Proposal

Once you have reviewed the proposal, you will need to submit it.

1. Return to the **Proposal Cover Sheet Folder** and click on the applicable **Proposal Cover Sheet** for the proposal being submitted.

| ✓ Search Records                   |   | Proposal Cover She                                                                                               |                                                |                                                      |                 |                    |                              |
|------------------------------------|---|----------------------------------------------------------------------------------------------------|------------------------------------------------|------------------------------------------------------|-----------------|--------------------|------------------------------|
| Organization Profil Proposal Cover | e | Proposal Cover Sheet S                                                                                           | Search                                         |                                                      |                 |                    |                              |
| Sheet                              |   | Add Search Field<br>The following 6 Proposal Cove                                                                | ✓ Browse All<br>er Sheet records are available |                                                      |                 |                    | More Columns                 |
| > My Apricot Tools                 |   | Grant 🔽                                                                                                    | Organization Name (will aut 🔽                  | Fund Source ъ                                        | Funder 🔽        | Funding Cycle 🔽    | Name of Program or Project 🔽 |
| > Grants                           |   | Children's Services Fund -<br>Identified Youth Needs<br>(Application in Process ends<br>08/23/2021 12:00 PM CDT) | City/County Test- do not<br>remove             | Children's Services Fund -<br>Identified Youth Needs | Boone<br>County | RFP 29-<br>23AUG21 | Enter Name Here              |
|                                    |   | Children's Services Fund - POS                                                                                   | City/County Test- do not                       | Children's Services Fund - POS                       | Boone           | REP #30-           |                              |

This will navigate you to the **Proposal Cover Sheet Document Folder**. Click on the **Submit Application** under the **Grant Actions**.

| Program Overview - V4.1 (1 records) * Actions * Actions | Proposal Cover Sheet Document Folder                                      |                                         |                                                 |                            |                   |   |           | COLLAPSE ALL        |
|----------------------------------------------------------------------------------------------------|---------------------------------------------------------------------------|-----------------------------------------|-------------------------------------------------|----------------------------|-------------------|---|-----------|---------------------|
| Actional boccuments         Program Overview - V4.1 (1 records) *         a. Provide details on the location, dwy/hours of operation (doc, Monday Friday, 8 a.m. + 5 p.m.), and any other logation for the proposed program. (doc) character limit) **.       Readence Tools *       O meter         Program Overview - V4.1 (1 records) *       Readence Tools *       O meter       O       Some A application meter         Program Detasonnel and Budget - V4.1 (1 records) *       Actions *       Complete       O       Some A application meter         Program Outcomes and Services - V4 (1 records) *       Istain Tool Expenses *       Complete       Complete         Program Outcomes and Services - V4 (1 records) *       Actions *       Complete       *         Service # Hume *       Unit Measure (P) *       Complete       Complete         Case Management       15 minutes       86.00       Complete                                                                                                    |                                                                           |                                         |                                                 |                            |                   |   |           | Edit Proposal Cover |
| Program Overview - V4.1 (1 records) * Actions + Actions + Actions | Additional Documents                                                      |                                         |                                                 |                            |                   |   |           |                     |
| Program Personnel and Budget - V4.1 (1 records) ★     Total Expenses %     Complete       0     0     0     0       Program Outcomes and Services - V4 (1 records) ★     Actions ★       Service I Name %     Unit Measure (n) %     Actions ★       Service I Name %     Unit Measure (n) %     Oranglete       Service I Name %     Unit Measure (n) %     Secolor B       Service I Name %     Secolor B     Secolor B                                                                                                    | Program Overview - V4.1 (1 records) 💌                                     |                                         |                                                 |                            |                   |   | Actions ▶ |                     |
| Program Personnel and Budget - V4.1 (1 records) *     Actions *       Cotal Revenues *     Complete       0     5000     0       9     5000     0                                                                                                    | a. Provide details on the location, days/hours of operation (e.g. Monday- | -Friday, 8 a.m 5 p.m.), and any other i | logistical information for the proposed program | n. (600 character limit) 🔽 |                   |   | Complete  |                     |
| 0         000         0         Image: Transmitter in the state of the state of the                                                    | Program Personnel and Budget - V4.1 (1 records) 💌                         |                                         | Page 1 of 1 20 v records per                    | page                       |                   | 0 | Actions > | Required Forms 🖌    |
| Program Outcomes and Services - V4 (1 records) #           Service #1 Name: *         Unit Measure (#1): *         Varia (#1): *         Complete           Gase Management.         15 minutes         \$6.00         Imagement         Imagement                                                                                                    | Total Revenue 🔽                                                           | 1.7                                     | 2                                               | Total Expenses 🛰           |                   |   | Complete  |                     |
| Service #1 Name: ">         Unit Measure (%): ">         Unit Reale (%): "         Opmplete           Case Management.         55 minutes         56.00         6                                                                                                    | 0                                                                         | so                                      |                                                 |                            |                   |   |           |                     |
| Case Management 15 minutes \$6.00                                                                                                    | Program Outcomes and Services - V4 (1 records) 🔻                          |                                         |                                                 |                            |                   |   | Actions 🕨 |                     |
|                                                                                                    | Service #1 Name: 🌤                                                        | Unit Measure (#                         | 1): 🔽                                           |                            | Unit Rate (#1): 🛰 |   | Complete  |                     |
| Page 1 of 1/20 V records per page                                                                                                    | Case Management                                                           | 15 minutes                              | Page 1 of 1 20 V records per                    |                            | \$6.00            |   |           |                     |

#### 2. To submit the proposal, click **Submit Proposal** under the **Grant Actions**.

| Proposal Cover Sheet Document Folder                                                                                        |                      |                                                |       | COLLAPSE ALL                                                |
|----------------------------------------------------------------------------------------------------|----------------------|------------------------------------------------|-------|-------------------------------------------------------------|
| City/County Test- do not remove<br>Quick View Information ▶                                                                 |                      |                                                |       | Folder Actions                                              |
| Additional Documents                                                                                                    |                      |                                                |       | Return to Search     Application Overview     Print Records |
| Program Overview - V4.1 (1 records) 💌                                                                                       |                      |                                                |       | ctions                                                      |
| a. Provide details on the location, days/hours of operation (a.g. Mond<br>Program Personnel and Budget - V4.1 (1 records) * |                      | he proposed program. (600 character limit) 🛰   | 0     | Comp. •a Grant Actions ♥                                    |
| Total Revenue To                                                                                                    | 13                   |                                                |       | Complete                                                    |
|                                                                                                    | \$0.00               | Total Expenses ™<br>0<br>20 ♥ records per page |       | Complete                                                    |
| Program Outcomes and Services - V4 (1 records) 🔻                                                                            |                      |                                                | A     | ctions >                                                    |
| Service #1 Name: 🌤                                                                                                    | Unit Measure (#1): 🛸 | Unit Rate (#                                   | n): 🏊 | Complete                                                    |
| Case Management                                                                                                    | 15 minutes           | \$6.00                                         |       |                                                             |
|                                                                                                    | Page 1 of 1          | 20 V records per page                          |       |                                                             |

#### PLEASE NOTE

- Once submitted, the proposal forms are locked and can no longer be edited. If you inadvertently submit a proposal prior to the submission deadline, contact the applicable funder to re-open the proposal forms.
- You must submit each proposal individually following the actions outlined in Step 5:

### **Section 3: Helpful Tips**

✤ My Shared Files

Supporting RFP documents are located in the My Shared Files page. To access these documents, click **My Shared Files** in the navigation menu on the left-side of the screen.

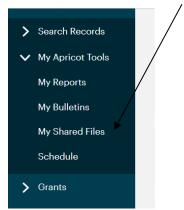

This will navigate you to the **My Shared Files page**. Click on the triangle next to the funder to access the documents.

| MENU  | apricot                  | MY APRICOT               | All Series<br>Program All Programs | CHANGE | Cit<br>BOC |
|-------|--------------------------|--------------------------|------------------------------------|--------|------------|
| > Sea | irch Records             | Shared Files             |                                    |        |            |
|       | Apricot Tools<br>Reports | Shared Files             |                                    |        |            |
|       | Bulletins                | City of Columbia docum   | nents)                             |        |            |
| Му    | Shared Files             | Boone County Documer     |                                    |        |            |
| Sch   | edule                    | Heart of Missouri United | l Way Documents ▶                  |        |            |
| > Gra | nts                      |                          |                                    |        |            |

#### ✤ Symbols

The following are symbols utilized in the *Apricot* funding management system.

| * | Required Field                                                                                                    |
|---|----------------------------------------------------------------------------------------------------|
| Ŧ | Open or close viewing of forms.                                                                                                    |
| 0 | Tool Tip: If the cursor hovers over this it will information about that specific request or requirement.                                                  |
| ✓ | Indicates required system fields have been completed.<br>( <i>Please Note:</i> A green check mark does not necessarily indicate that a form is complete.) |
| × | Indicates that the required system fields are incomplete.                                                                                                 |

|   | Enables users to see section values in the <b>Additional Documents</b> section.                              |
|---|----------------------------------------------------------------------------------------------------|
| £ | Indicates that the field will be auto-populated. The user doesn't have the ability to enter any information. |

Printing Records
 Forms can be printed using the Print Mode feature located in the Record Options menu on the right side of the screen.

| MENU                        | apricot     | MY APRICOT                                                                                                    | All Sites<br>Program All Programs                                                     | CHANGE City     | County Test ORG                                                                                                    |
|-----------------------------|-------------|----------------------------------------------------------------------------------------------------|---------------------------------------------------------------------------------------|-----------------|----------------------------------------------------------------------------------------------------|
| > Sea                       | rch Records | Program Overview - V4                                                                                                    |                                                                                       |                 | COLLAPSE ALL                                                                                                    |
| My Apricot Tools     Grants |             | City/County Test- do not remove<br>Suck Veer Information *                                                                                                    |                                                                                       |                 | Record Options   Record  Record Record Record  Record Record Record Record Record Record Record Record Record Record Record Record Record Record Record Record Record Record Record Re |
|                             |             | Program Proposal Form Information: •                                                                                                    |                                                                                       |                 | View History                                                                                                    |
|                             |             | The purpose of the Program Overview form is to provide detailed information regarding the program and prop<br><b>Detailense:</b><br>Information should be based on the proposed contract/ggreenent period.<br>Information provided should be for the entrip program, not put the portion proposed to be contracted//f.<br>Sch narray reasons should be clear and accounct.<br>Information provided in the Program Overview form must correspond with the information provided in the<br>all accounce of information should be properly cited using the American Psychological Association (APA) 5<br><b>Resources</b> | unded by the Boone County, City of Columbia, and/or the Heart of Missouri United Way. | d of this form. | Assigned Programs V<br>Organizations<br>Program Access<br>Record Save Checklist<br>V<br>Required Field Checks V<br>Field Validation Checks V                                                                                                    |